# **VASCO NOVICE MAREC 2009**

## Dežurna služba ob SOBOTAH med 8.00 in 14.00

Dežurna služba se bo odvijala od vključno 06.12.2008 do 04.04.2009 in sicer ob sobotah med 8.00 in 14.00 uro. Dežurna služba se izvaja na običajni telefonski številki podjetja in sicer 04/ 27-91-200. V primeru, da na tej številki nismo dosegljivi, nas prosim pokličite na 041/706-567. Dežurstvo je dostopno vsem pogodbenim strankam ter strankam v garancijskem roku. Pogoj za pomoč uporabniku v času dežurstva je sledeč: VSI RAČUNI, ki so zapadli v valuto, MORAJO BITI PLAČANI. Fizični obiski so v času dežurstva izključeni, torej je pomoč možna preko telefona ali preko interneta.

#### Aplikacija Napoved

Vse uporabnike aplikacije Napoved obveščamo, da je aplikacija osvežena z vsemi trenutno veljavnimi predpisi, tako za samostojne podjetnike, podjetja in društva. Podprte so vse ustrezne datoteke xml, da podatke lahko elektronsko oddate na portala Ajpes in Edavki. V segmentu za samostojne podjetnike je zajet tudi popravek iz Uradnega lista št. 16/2009 z dne 27.02.2009, kjer so bili objavljeni popravki za Priloge 1, 2, 7a in 14.

#### Amortizacija v programu OSW

Program Osnovna sredstva (OSW) nam omogoča izračun in izpis amortizacije osnovnih sredstev ter vnos in izpis odtujitev osnovnih sredstev. Pred pričetkom amortizacije je priporočljivo v meniju 4.3. narediti izpis Kontrolnih vrednosti OS na dan 31.12.2008, da preverite ali se stanje OS ujema s stanjem v glavni knjigi. Če se stanje ujema lahko nadaljujete z delom v programu OSW.

Najprej v meniju 2.1. naredimo Obračun amortizacije za leto 2008 za vseh 12 mesecev. V primeru, da smo med letom že obračunali amortizacijo za nekaj mesecev lahko sedaj naredimo obračun amortizacije še za manjkajoče mesece do decembra ali pa v meniju 5.3.1. naredimo Uničevanje že obračunane amortizacije ter nato naredimo končni Obračun amortizacije za celo leto. Ker se pogosto dogaja, da delamo razne vnose osnovnih sredstev tudi za nazaj, je bolj priporočljiva zadnja opcija.

Izpis amortizacije po kontih v meniju 2.3. imamo za potrebe knjiženja AM v glavno knjigo. Izpis amortizacije po amortizacijskih skupinah v meniju 2.2. in Izpis amortizacije po OS v meniju 2.6. pa potrebujemo za potrebe davčnih kontrol. Za samostojne podjetnike in za primere revizije potrebujemo tudi izpis obrazcev v meniju 2.8. Obračun vrednosti amortizacije, v meniju 2.9. Popisni list OS in v menuju 2.A. Pregled stanja OS.

**Pozor!** Vse te izpise amortizacije in obrazce je potrebno narediti pred knjiženjem amortizacije na kartice, ker se po knjiženju amortizacije na kartice (2.C.) ne da izpisati več nobenega izpisa amortizacije. Ravno tako se teh izpisov ne da izpisati za pretekla leta zato jih je potrebno obvezno izpisati sedaj, ker se lahko zgodi, da jih bomo še potrebovali.

Pri vseh naštetih izpisih je za pričakovan rezultat treba paziti na dva podatka:

- Pri izbiri KATERA OS UPOŠTEVAM izberemo opcijo VSA OS
- Pri izbiri KATERA ODPISANA OS UPOŠTEVAM je izbira odvisna od tega kako bomo delali Izpis odtujenih OS. Izberemo opcijo NE UPOŠTEVAM ODPISANIH OS ali pa opcijo UPOŠTEVAM ODPISANA OS V TEKOČEM LETU.

V primeru, da imamo tudi Odpise osnovnih sredstev, te vnašamo preko menija 1.7. Odtujitev OS, kjer za vsako inventarno številko vnesemo datum, dokument in vrsto knjiženja za odtujitev. Pogoj za vnos odtujitev je obračunana amortizacija najmanj do meseca odtujitve. Izpis odtujenih OS se nahaja v meniju 4.7.

Za potrebe Knjiženja amortizacije v glavno knjigo lahko uporabimo meni 2.B. Finančna temeljnica. Pred tem vnesemo konte za temeljnico v meniju 3.1. Amortizacijske skupine na zavihku 2. Konti za temeljnico. Ter Finančna temeljnica za odtujene OS v menuju 4.7.

Na koncu ostane še ukaz 2.C. kjer naredimo Knjiženje amortizacije na kartice OS. Po tem ukazu izpisi v meniju 2. Amortizacija niso več možni.

V primeru, da ste se pri vnosu odpisov ali pri knjiženju amortizacije na kartice prenaglili ali je prišlo zaradi drugih razlogov do napake sta na voljo menija 5.3.3. Vrnitev odpisanega OS v uporabo ter 5.3.2. Brisanje poknjižene amortizacije, vendar predlagamo, da se pri teh zadevah posvetujete z našimi serviserii.

Na koncu bi želeli omeniti še opcijo, da lahko obračunamo amortizacijo tudi po Mednarodnih računovodskih standardih (MRS). Zadeva se vklopi v meniju 5.1. Parametri na strani Amortizacija, 9.parameter.

Seveda pa ne pozabite na končno kontrolo Nabavne, Odpisane ter Sedanje vrednosti osnovnih sredstev z glavno knjigo. To je identičen postopek kot je opisan na začetku sestavka, le da se enkrat dela kontrola pred pričetkom amortizacije, drugič pa po zaključenem knjiženju finančne temeljnice v glavno knjigo ter knjiženju amortizacije na kartice OS. S to kontrolo se izognete napakam v bilanci.

Za tiste, ki radi raziskujete po aplikaciji naj podamo nasvet, da menija 5.2. mi, kot skrbniki aplikacije ne odobravamo in naj se v programu OSW ne dela nikakršnega zaključka leta ali česa podobnega.

#### Amortizacija in prehod leta v programu KPW (knjiga prometa)

V programu KPW imate možnost, da lahko tekoče knjižite in knjižbe za leto 2008, kot tudi knjižbe za leto 2009. Številčenje je za oba primera iz leta 2008. Vendar se bodo dokumenti z datumom 2009 ob operaciji Zaključek leta preštevilčili na 2009. Da pa boste lahko knjižili pred zaključkom leta obe leti, morate v menuju 6.2. na zavihku 2.Parametri programa izklopiti parameter 3.Obvezno ujemanje datuma knjiženja in izbranega leta, parameter 4.Obvezno ujemanje datuma dokumenta in izbranega leta ter parameter 5.Obvezno ujemanje datuma pretoka in izbranega leta.

Zaključek leta lahko naredite šele čez čas, ko boste 100% imeli urejene vse dokumente za leto 2008. Sicer pa ga izvršite v menuju 6.3. Zaključek leta (prenos v novo leto). Ob tej operaciji se bodo knjižbe iz leta 2008 prenesla v izvenbilančne knjižbe leta 2009. V primeru, da ste predhodno v menuju 6.2. na zavihku 2.Parametri programa izklopili parameter 3., parameter 4. in parameter 5. je priporočljivo, da jih vklopite nazaj. Po tej operaciji boste knjižbe preteklega leta 2008 lahko gledali tako, da v menuju 6.1.Izbrano leto, korigirate leto pregleda.

## Zaključek leta v GKW

**Pred zaklju**č**kom leta obvezno zamenjajte verzijo programa.** Ob zaključevanju leta naj opozorimo še na nekatere stvari, ki jih je potrebno narediti pred zaključkom leta:

- **zapiranje kontov razreda 4 in7:** To lahko storite v meniju 6.2. ali ročno naredite temeljnico. Seveda za vsak razred posebej. Razredi se zapirajo na zadnji dan v letu **(31.12.).**
- zapiranje saldakontov: če saldakontov ne zapirate med letom, jih je potrebno zapreti pred zaključkom, sicer jih program prenese v novo leto kot odprte postavke. Zapirate jih tako da popravljate vezo (menu 3.1.1. s pomočjo F7 – Popravek opisa, veze) ali pa jih zaprete ročno na kartici (menu 2.1.1.). Če želite za kakšen konto v novo leto prenesti samo saldo, lahko to označite v kontnem planu, tako da odprete konto in izberete način zaključka leta za ta konto.
- Na nastavitvah kontov imate opcijo (Davčni konto primer na sliki), ki jo uporabljamo za to, da nam v otvoritev prenese samo odprte postavke na kontih, ki so označeni da so davčni konti. V primeru, da je konto označen, morate imeti ostale postavke na tem kontu zaprte, da vam prenese samo odprte postavke. Postavke na nesaldakontih lahko zaprete v meniju 2.1.2. v kolikor že niso zaprte. Ta parameter mora biti vklopljen v primeru, da delate temeljice DDV-O preko programa GKW in da imate izbrano opcijo, da vam avtomatsko zapira DDV konte.

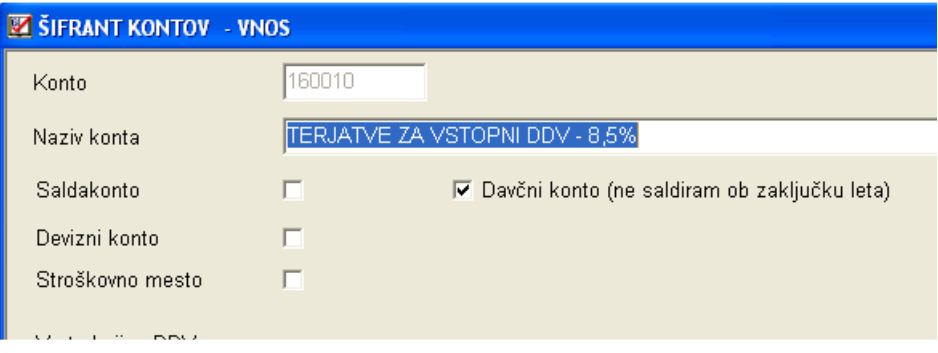

**Zaklju**č**ek leta naredite v menuju 6.3.** Pri zaključku vas program vpraša: **Vnesi leto, ki ga želiš zaklju**č**iti: vnesemo 2008**, Simbol, Datum knjiženja (dejanski datum knjiženja), **Datum dokumenta (vsekakor 01.01.2009, ker je to otvoritvena temeljnica)**, Številka temeljnice, Opis knjižbe, Knjiga prejetih računov v stolpec 4 pišem: -številka dokumenta, -opis dokumenta, -veza.

Prav tako tukaj preverite in ustrezno ponastavite konte DDV-ja, ki jih uporabljate za vodenje evidenc DDV-ja. Program bo tukaj ponudil in naštel konte za DDV, ki jih je našel v nastavitvah za avtomatsko temeljnico v menuju 3.4.B. na gumbu F6 – Temeljnica in tiste, ki jih bo našel v menuju 1.1. na gumbu Nastavitev kontov, ki ga najdete znotraj F8 – Podatki DDV. Vsi konti, ki bodo na tej maski našteti se ne bodo saldirali, ampak bo program v novo leto prenesel vsako knjižbo posebej, da bo potem lahko operiral z opcijo avtomatske temeljnice. Če tega ne želite, morate iz maske konte pobrisati.

Na gumbu **Nastavitve** (desno zgoraj) pa vsi tisti, ki imate poslovno leto različno od koledarskega, vpišete ustrezen datum za zaključek leta. Vsi, ki pa imate poslovno leto enako koledarskemu pa tukaj pustite prazno.

Ob zaključku leta program prejete fakture z obdobjem v letu 2008 in datumom prejema v letu 2009 vpiše v ročno evidenco DDV. Otvoritvene knjižbe namreč ne morejo imeti podatka o DDV-ju. Ob vpisu v ročno evidenco pa program v stolpec 4 lahko vpiše zgoraj naštete možnosti. Če pri prejetih fakturah vpisujete številko dobaviteljevega računa v polje številka dokumenta, morate na vprašanje (Knjiga prejetih računov v stolpec 4 pišem) odgovoriti: številka dokumenta.

Prva možnost: 10.1.2009 ste prejeli Telekomovo prejeto fakturo za december 2008. Pri knjiženju na konto 2200 vpišete pod številko dokumenta vašo zaporedno številko prejete fakture, v polje veza pa vpišete Telekomovo številko računa. V tem primeru morate na vprašanje (Knjiga prejetih računov v stolpec 4 pišem) odgovoriti: veza

Druga možnost: 10.1.2009 ste prejeli Telekomovo prejeto fakturo za december 2008. Pri knjiženju na konto 2200 vpišete pod številko dokumenta Telekomovo številko računa, polje veza pa pustite prazno ali vnesete svojo zaporedno številko računa. V tem primeru morate na vprašanje (Knjiga prejetih računov v stolpec 4 pišem) odgovoriti: številka dokumenta

Program po vnosu teh podatkov najprej skopira podatke na rezervno številko. **To pomeni, da je na novi številki samo kopija v kateri ne knjižimo ni**č**esar, saj je namenjena ogledu podatkov za pretekla leta.** Če so podatki v skupni bazi z ostalimi Win programi, potem ponudi že številko področja, kamor bo dodal podatke programa GKW.

Primer: v skupni bazi uporabljate program FAW in GKW (pod zaporedno številka 1). Konec januarja ste zaključili leto 2008 v programu FAW. Ob zaključku ste podatke shranili pod zaporedno 2. Ob zaključku v GKW pa tudi te podatke shranite pod zaporedno 2. Program bo k podatkom FAW za leto 2008 dodal še podatke GKW za leto 2008.

**Po opravljenem zaklju**č**ku leta si v menuju 7.Nastavitve, 1.Parametri programa, na zavihku 4.**Č**asovna blokada, nastavite slede**č**e parametre, 3.od obdobja-mesec na vrednost 1, 4.od obdobja-leto na vrednost 2009, 5.do obdobja-mesec na vrednost 4, 6.do obdobja-leto na vrednost** 

**2010.** S takimi nastavitvami si boste omogočili nemoteno knjiženje tekočega leta 2009, kot tudi prehodne štiri mesece leta 2010, do ponovnega zaključka leta.

## Popravek metodologije plač SPJS (Ur.l.14/2009 z dne 20.02.2009)

V programu smo glede na dopolnjeno metodologijo popravili formule.

-Najpomembnejša sprememba je osnova za nadomestila (Z120 in Z124). Po novem je za vsak VP določeno na kakšen način se všteje v osnovo in razen za določene VP-je ne velja več »Kot če bi delal«. Večina dodatkov se v osnovo prišteje le v deležu, ki je enak izplačanemu znesku dodatka, nekateri pa se v osnovo sploh ne prištevajo. Načeloma to pomeni nižjo osnovo kot je bila do sedaj.

-Dodanih je bilo tudi nekaj novih VP-jev (D025, D026, H120 – do sedaj se je uporabljal A030, I082, I120, I130, I131, J021, J031, J041, J042, J190, L050).

-Ukinjeni VP-ji (J073, J072)

-Popravljen (J190- gre med neto VP-je ker se po novi metodologiji ne odteguje prispevkov in davka)

-Glede na natančnejša navodila metodologije so popravljeni tudi VP-ji za izplačila nad uredbo (VP403..499). Za vse se plačajo in odtegnejo vsi prispevki in davki, razen v primeru neplačane odsotnosti in razlike do minimalne plače. V kolikor naletite na vrsto plačila (nad uredbo in podobne VP-je) za katere se naj nebi odtegovalo vseh prispevkov ali dohodnine, najprej preverite zakonsko podlago ter njeno veljavo glede na metodologijo. Vsekakor dopuščamo možnost pomankljivo napisane metodologije ali pa napak v njej. V vsakem primeru pa pri prvem obračunu z popravljenimi formulami preverite pravilnost izračuna prispevkov in davka teh VP-jev!

Poleg naštetih sprememb smo popravili še nekaj malenkosti na:

-oblikah plačilne liste,

-za D010 –(VP151) je sedaj možno vnesti tudi število mesecev (v polje faktor). Če se izplačuje delovna uspešnost za več mesecev, na primer 6, potem se pod faktor lahko vnese 6, kar pomeni, da se v osnovo za nadomestila prišteje le 1/6 tega zneska. Seveda še vedno deluje tudi varianta, da vnesete obdobje za katero se izplačuje vendar tega program ne upošteva v kolikor je faktor večji od 0!

## Še nekaj cukrčkov (KPFW, GKW, PLAČE)

V aplikaciji **Knjiga prejetih faktur (KPFW)** smo podprli uvoz prejetih računov iz structure E-slog. Opcija uvoza prejetih računov iz E-sloga se nahaja v meniju **5.Prenosi, 9.Uvoz, 6.Uvoz e-slog.** Torej, če od svojega dobavitelja prejmete prejet račun v obliki e-slog, vam ga ni potrebno ročno vnašati v KPFW, ampak ga enostavno uvozite preko omenjenega pripomočka.

V aplikaciji **Glavna knjiga (GKW)** je narejen **Predlog za kompenzacijo (za APP in eMLK).** Predlog se pripravi v meniju 3.Pregledi, 3.Pregledi saldakontov, 7.Kompenzacije, 2.Predlogi za kompenzacije. Ajpes in Ekompenzacije vršijo verižne kompenzacije. Stranka, ki želi sodelovati v postopku pobota, mora v pobot prijaviti svoje terjatve. Do sedaj je bilo potrebno terjatve ročno vpisovati v sistem, sedaj pa vam program generira potrebno datoteko za možnost uvoza le-te. Na pripravi Predloga je tudi opcija, da v Predlog ne zajamete vseh terjatev, ampak samo določene. Zaenkrat ta priprava nima povezave v prave kompenzacije.

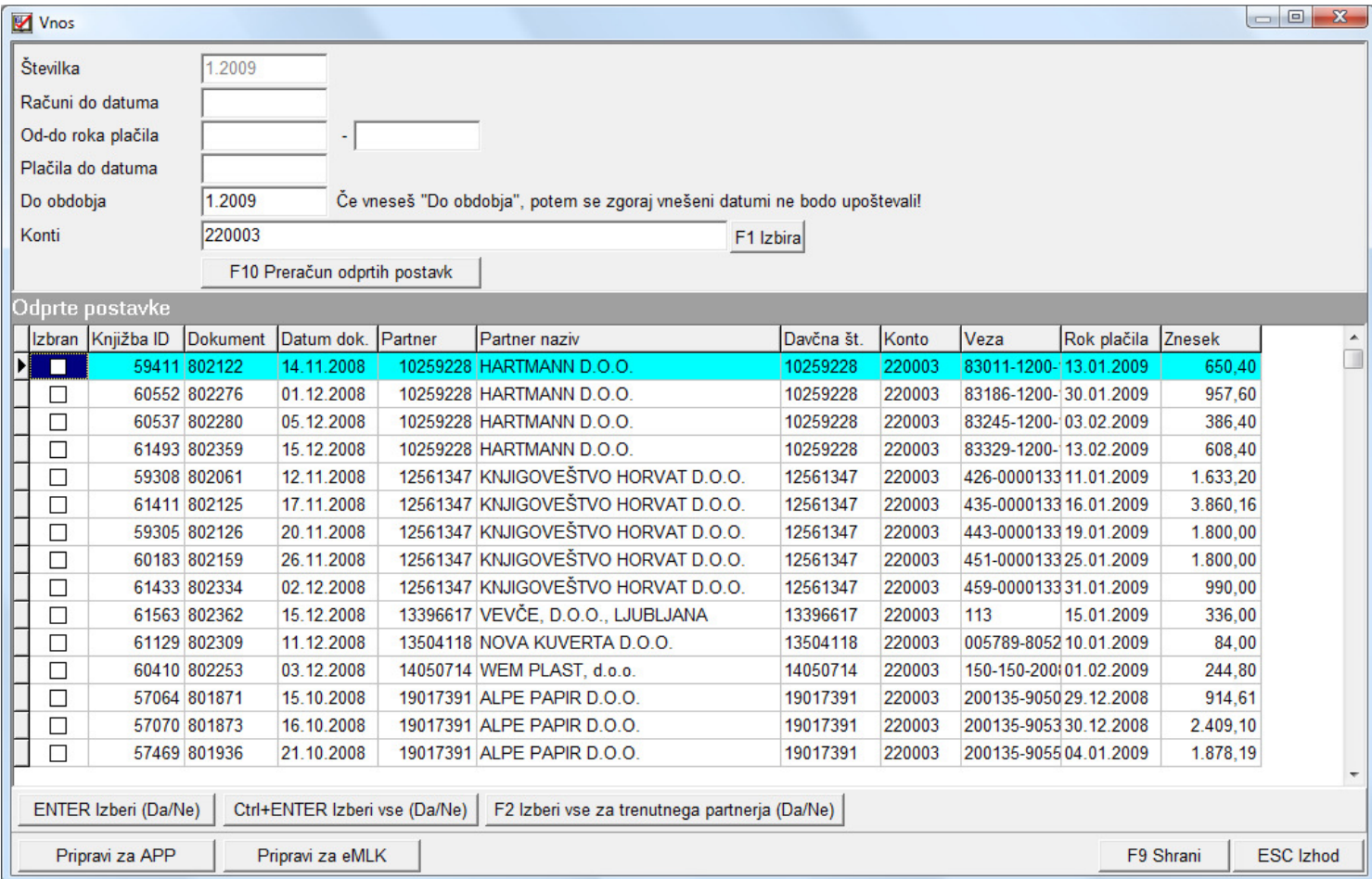

V meniju **3.3.D.** si lahko izpišete pregled plačil za določen konto ali izbor več kontov. V polju Kateri dokumenti, lahko izbirate med vsemi dokumenti ali delno plačanimi računi. Izpis lahko uredite po partnerjih, SM ali SM2. Na volja sta dve urejenosti in možnost seštevka po prvi urejenosti.

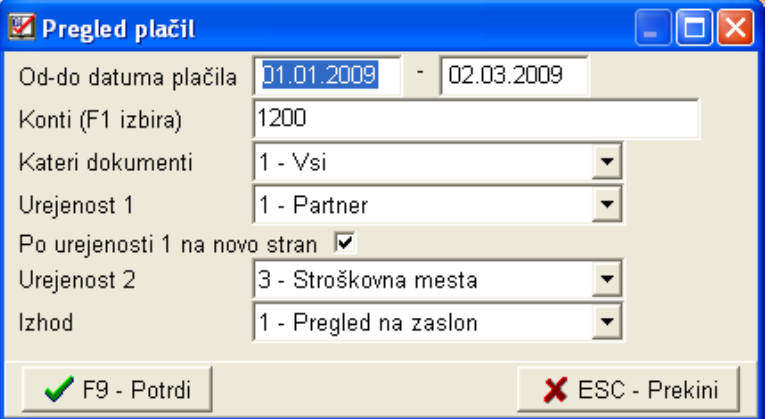

Prav tako v aplikaciji **Glavna knjiga (GKW)** lahko v meniju **3.3.C.** (slika 1) sedaj izpišete odprte postavke tudi samo za določene izbrane konte (lahko jih naštejete npr. 1,3) in partnerje, obstaja tudi opcija izpisa od..do konta ali partnerja. V poljih Urejenost 1, 2 in 3 pa lahko na tem izpisu nastavimo urejenost izpisa, po partnerjih, po kontih in po stroškovnih mestih obenem. Seveda lahko urejenost izberete tudi v drugačnem vrstnem redu. Kar izberete na urejenosti št. 1, tisto sešteva najprej, potem lahko izberete še drugo in tretjo urejenost. Ko sem vam izpis pojavi na ekranu, ga lahko s tipko F5 tudi izpišete. V spodnjem primeru se mi bo najprej izpisal seznam partnerjev, potem bo pod vsakem partnerjem seznam kontov in pod vsakim kontom še seznam SM ter seveda seštevki (slika 2).

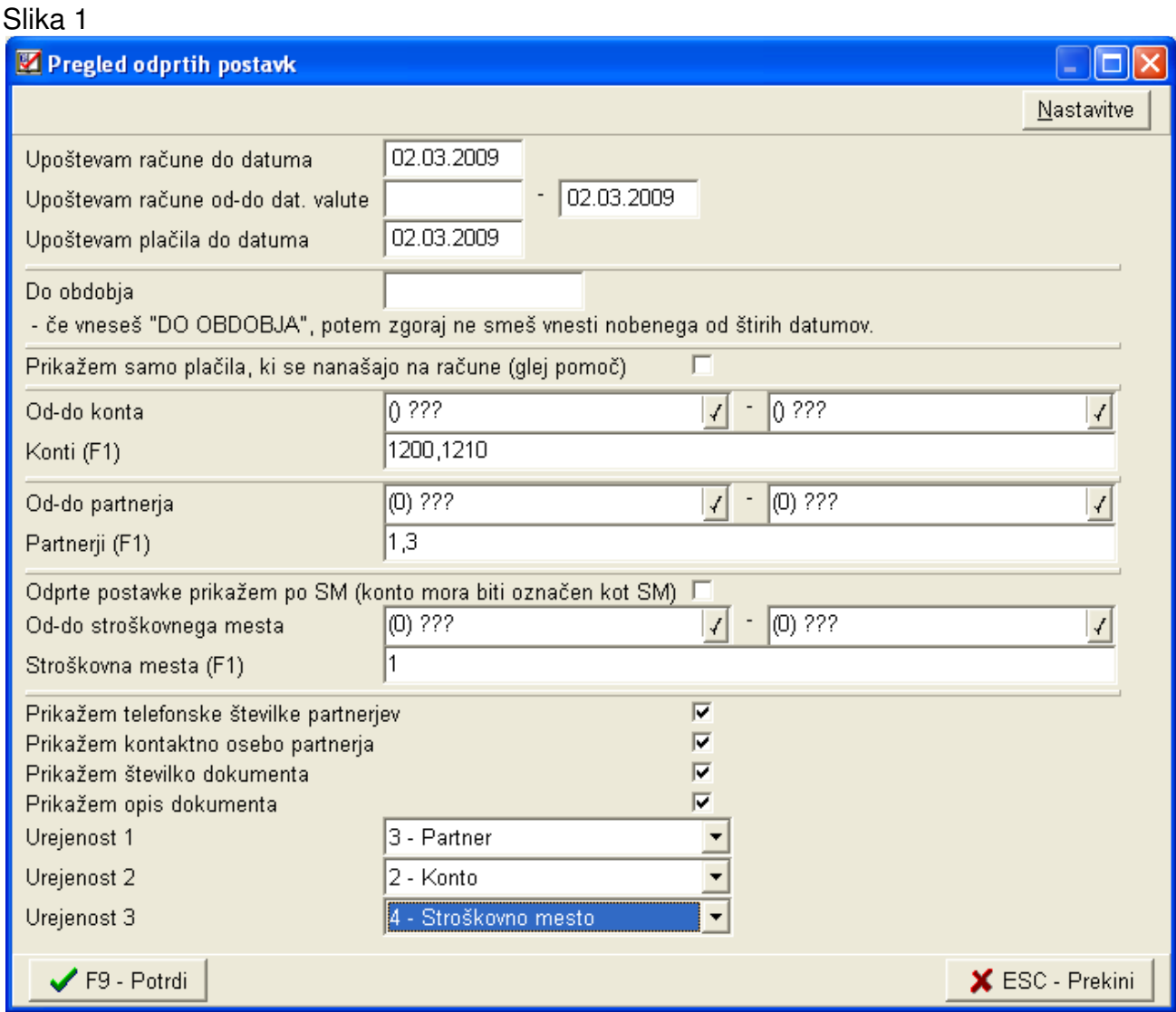

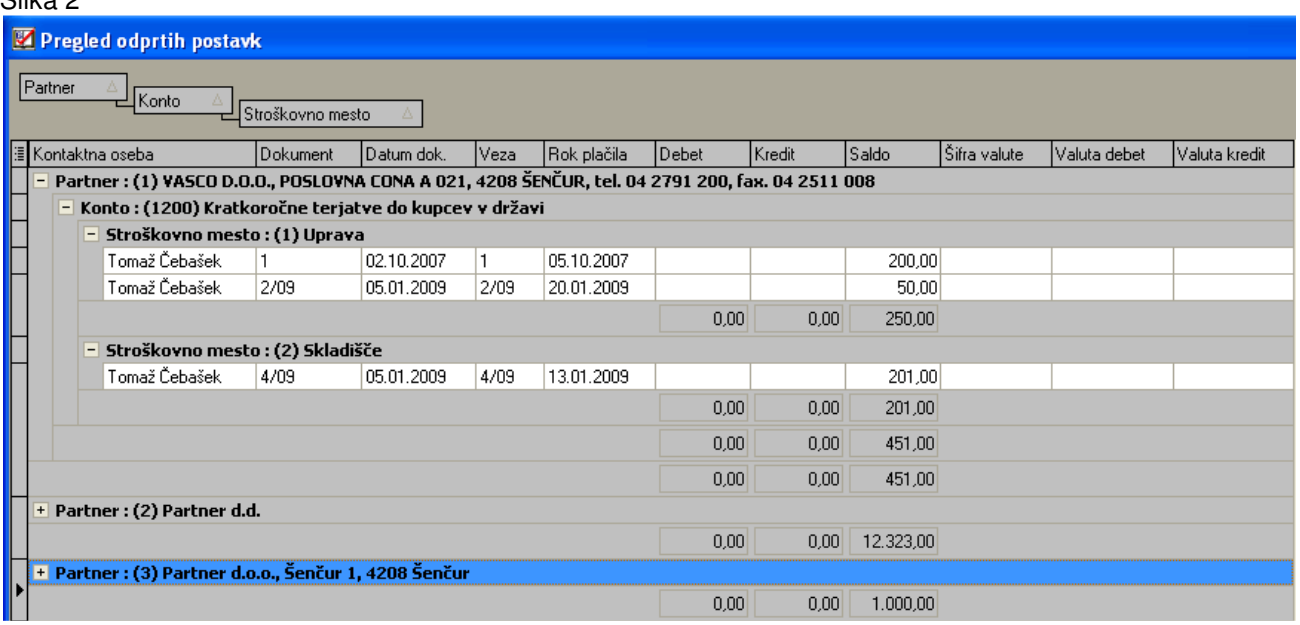

Za uporabnike aplikacije **Pla**č**e (PLACE)** pa informacija v zvezi z **M4/M8 obrazcem**. Obrazec je potrebno oddati do konca meseca aprila 2009 in sicer za preteklo leto 2008. Letos se prvič podatki oddajajo izključno elektronsko. S strani ZPIZ-a ste že prejeli obvestilo o avtentikacijski kodi. Vse informacije glede aktivacije kode ter pooblaščanja za oddajo obrazca za svoje stranke, si pridobite na samem obvestilu ZPIZ-a ali na njihovi spletni strani. Glede same aplikacije Plače pa naj povem, da bo **ustrezna verzija nared najkasneje do 06.04.2009.** Bomo pa takoj, ko bo verzija nared, na spletni strani objavili tudi navodila za izdelavo in oddajo M4/M8 obrazca.

## VRTEC – Kartice otrok in stanja na dan 31.12.2008, meni 5.2.C.

V karticah otrok je po novem narejen izpis kartic od..do datuma. Kartica se izpiše tako, da se stanje na datum "od datuma" izpiše kot komulativni znesek v dobro ali breme. Vse ostale postavke pa analitično do datuma "stanje na dan".V kolikor želite izpisat za obdobje samo odprte postavke potem pod rubriko katere postavke izbrati "Samo odprte postavke". Do sedaj je bilo možno izpisati kartico samo po datumu plačila otroka (datum plačila posebne položnice) v verziji od 19.02.2009 dalje pa lahko če obkljukate možnost "Upoštevaj datum priliva" spremljate kartico glede na priliv sredstev na TRR.

## Varnostno kopiranje poslovnih podatkov iStor

Veliko vas je spraševalo, kako bi bilo dobro, če bi imeli kakšno rešitev za kopiranje podatkov. Mi se dobro zavedamo, kakšno vrednost predstavljajo vaši podatki. Posebej občutimo, ker smo prisotni vsem težavam ob stresih, ko nekdo nekaj izgubi. Takrat je namreč vse prepozno. Včasih smo mi shranjevali vaše podatke (ko ste nam pošiljali za reševanje problemov, smo mi shranili). Sedaj pa tudi tega ne delamo, ker imamo zakon o varovanju podatkov.

Že nekaj let smo glede arhiviranja povezani s podjetje MR2. Oni so zastopniki rešitve iSTOR. Kar nekaj naših strank se je odločilo za to rešitev. Stranke so zadovoljne, predvsem pa ena, ki se ji je pokvaril glavni računalnik. Kopija podatkov je bila brezhibna. Podatke smo restavrirali na rezervni računalnik in stranka je lahko takoj nadaljevala z delom.

Na voljo pa je nova različica programa za varnostno kopiranje iStor SDV, ki se je v preteklem letu pokazala kot zelo zanesljiva rešitev za zaščito poslovnih podatkov. Nova različica zaradi posodobljenih algoritmov omogoča še hitrejše delovanje in kopiranje podatkov, sama namestitev rešitve pa je mogoča praktično na vsak sodoben računalnik BREZ STROJNIH POSODOBITEV. V dneh zaključevanj poslovnega leta in priprave bilanc (pa tudi ostalih) je varovanje podatkov na vaših računalnikih še posebej pomembno in če ste pripravljeni za ceno ene kave na dan pozabiti na skrb zanje, nam za BREZPLAČNO testno inštalacijo na vašem računalniku pošljite e-sporočilo na naslov istor@mr2.si.

Slika 2

## Povišanje cene vzdrževanja za aplikacijo Plače za SPJS (javni sektor)

Glede na dejstvo, da so **Pla**č**e za SPJS** postale pravi izziv, tako z vidika same zakonodaje, razumevanja metodologije in kompleksnosti sistema, kot tudi z vidika konstantnega razlaganja same zakonodaje in izračunov uporabnikom, kar posledično pomeni ogromno število programerskih ur, ur porabljenih za proučevanje Uradnih listov ter pisanja novih in novih formul za sistem, smo se bili primorani odločiti za **povišanje cene vzdrževanja aplikacije.**

Cena vzdrževanja aplikacije Plače v primeru, da ste uporabnik sistema SPJS se tako z dne 01.04.2009 poveča za 20,00 EUR +DDV. Vsem uporabnikom, ki jih evidentiramo za uporabnike sistema Plač SPJS, bomo to povečanje prišteli k obstoječi pogodbi. Prvi višji račun za mesečno vzdrževanje boste tako prejeli v začetku meseca maja 2009. V primeru nestrinjanja s povišanjem, se lahko v skladu z medsebojno pogodbo o vzdrževanju aplikacij, odločite za prekinitev le-te.

#### **Humor**

Direktorski

Novopečeni šef oddelka je ponosno sedel za svojo pisalno mizo. Ko je vstopil prvi obiskovalec, je pograbil telefonsko slušalko in rekel:

"Ja, gospod direktor, res je bil lep večer pri vas. To bi morala še kdaj ponoviti. Ja, ja, direktor, tudi vam, enako, hvala! Se vidiva!""

Ko je odložil slušalko, se je obrnil k obiskovalcu.

"Želite?"

"Prišel sem vam priklopit telefon!"

Šenčur, marec 2009 VASCO d.o.o.

almal Tamar